### **NÁVOD NA VYPLNĚNÍ FORMULÁŘE PŘIHLÁŠENÍ K ODBĚRU DAT POSKYTNUTÝCH SUBJEKTEM ÚDAJŮ A DOPLNĚNÍ FORMULÁŘE ŽÁDOSTI O POSKYTNUTÍ REFERENČNÍCH ÚDAJŮ JINÉ OSOBĚ O DALŠÍ IDENTIFIKAČNÍ ÚDAJE**

[Elektronický formulář](https://www.szrcr.cz/images/dokumenty/ob%C4%8Dan_a_podnikatel/zr15_1_1o_zfo.zip) slouží k přihlášení jiné podnikající fyzické nebo právnické osoby (dále jen "příjemce údajů") k odběru údajů poskytnutých na základě žádosti subjektu údajů (fyzické osoby) podle § 58a zákona o základních registrech. Příjemce údajů si může navíc nadefinovat další nepovinné údaje (např. číslo, číslo smlouvy, číslo odběrného místa apod.), které slouží k jednoznačnému ztotožnění subjektu údajů. Doplněné nepovinné údaje budou uvedeny v poli "Zpráva pro příjemce", které bude součástí formuláře "Poskytnutí referenčních údajů z registru obyvatel jiné (třetí) osobě".

#### POSTUP PŘI VYPLŇOVÁNÍ A ODESÍLÁNÍ ŽÁDOSTI:

➢ Záložka – **1. Přihlášení**

Žádost může podat příjemce údajů (statutární orgán právnické osoby nebo podnikatel u podnikající fyzické osoby, případně pověřená osoba) prostřednictvím datové schránky stiskem tlačítka *"Přihlásit",* přičemž zároveň dojde k identifikaci žadatele, takže není nutné uvádět identifikační údaje, ale rovnou pokročit k vyplnění formuláře.

### PŘIHLÁŠENÍ K ODBĚRU DAT POSKYTNUTÝCH SUBJEKTEM ÚDAJŮ A DOPLNĚNÍ FORMULÁŘE ŽÁDOSTI O POSKYTNUTÍ REFERENČNÍCH ÚDAJŮ JINÉ (TŘETÍ) OSOBĚ O DALŠÍ IDENTIFIKAČNÍ ÚDAJE

3. Odeslání 1. Přihlášení 2. Vyplnění

Formulář je určen pro podnikající fyzické osoby a právnické osoby, které se tímto způsobem aktivně přihlásí k odběru referenčních údajů z registru obyvatel poskytnutých subjektem údajů. Pokud osoby nedokáží ztotožňovat subjekty údajů ve svých databázích s výhradním využitím poskytnutých referenčních údajů z registru obyvatel (poskytované dle § 58a zák. č. 111/2009Sb., o základních registrech), mohou nadefinovat další, ze zákona nepovinné, údaje umožňující jednoznačné ztotožnění (nejčastěji číslo smlouvy, číslo odběrného místa, apod.). Tyto nepovinné údaje budou následně uvedeny v poli "Zpráva pro příjemce", která bude součástí formuláře Poskytnutí referenčních údajů z registru obyvatel jiné (třetí) osobě.

Žádost může podat podnikající fyzická osoba nebo statutární orgán z datové schránky právnické osoby. Identifikace žadatele proběhne z datové schránky odesílatele datové zprávy. Proto není nutné uvádět identifikační údaje žadatele a můžete pokročit k vyplnění žádosti stisknutím tlačítka "Přihlásiť".

Přihlásit

#### ➢ Záložka – **2. Vyplnění**

Tato stránka žádosti obsahuje kolonku "Údaj 1", kde lze doplnit další nepovinné identifikační údaje zaručující jednoznačné ztotožnění subjektu údajů **(**fyzické osoby**)**.

- *"Údaj 1": (zde uvedete Vámi požadovaný údaj ke ztotožnění, např. číslo smlouvy, číslo odběrného místa apod.)*

V dalším poli "Definice údajů 1" se doporučuje bližší upřesnění údajů z kolonky "Údaj 1".

- *"Definice údaje 1": (např. v jakém formátu jej uvádět, kde jej nalézt apod.)*

Tlačítkem "Přidat další údaj" lze vkládat další editovatelné kolonky a vložit případně další nepovinné identifikační údaje a jejich definice.

#### PŘIHLÁŠENÍ K ODBĚRU DAT POSKYTNUTÝCH SUBJEKTEM ÚDAJŮ A DOPLNĚNÍ FORMULÁŘE ŽÁDOSTI O POSKYTNUTÍ REFERENČNÍCH ÚDAJŮ JINÉ (TŘETÍ) OSOBĚ O DALŠÍ IDENTIFIKAČNÍ ÚDAJE

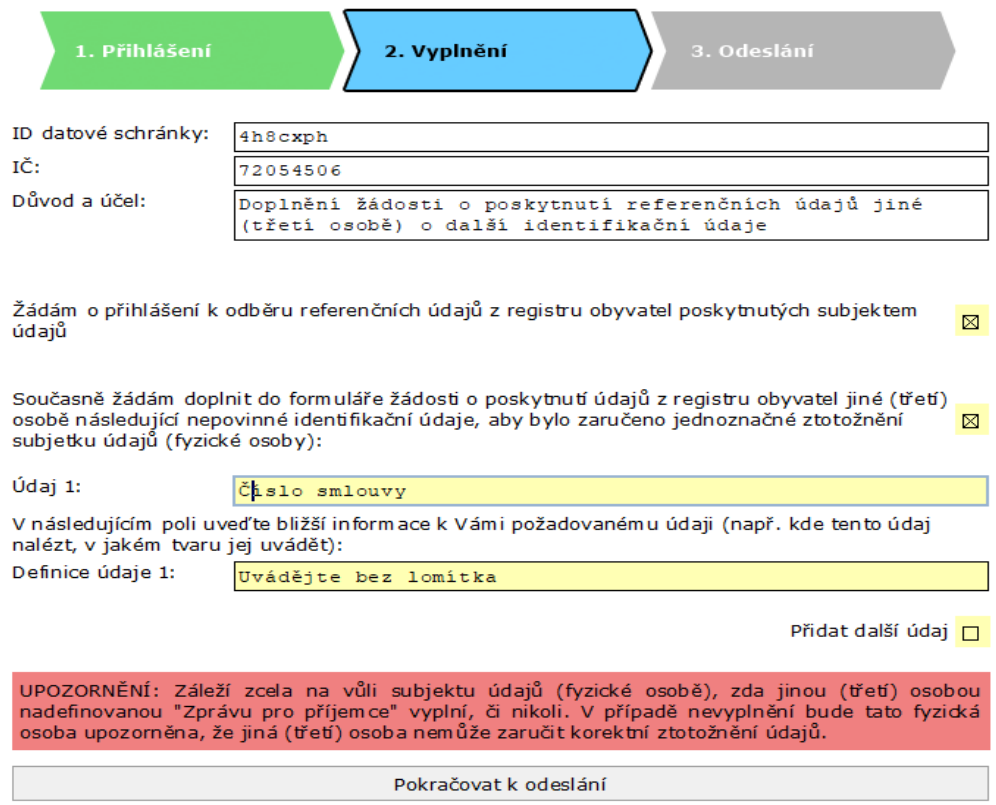

UPOZORNĚNÍ: Formulář není určen pro příjemce údajů, kterým je fyzická osoba (pouze pro podnikající fyzické a právnické osoby). Po odeslání již nelze nadefinované doplňující údaje měnit!

#### ➢ Záložka – **3. Odeslání**

Před odesláním žádosti se na této stránce zobrazí informace pro příjemce údajů, která sumarizuje výsledek zadání žádosti.

- *"Příjemce datové zprávy" (bude vždy Digitální a informační agentura)*
- *"ID datové schránky příjemce" (ID 4h8cxph – Automat ZR)*
- *"Věc" – Upřesnění čeho se žádost týká (název formuláře)*

### PŘIHLÁŠENÍ K ODBĚRU DAT POSKYTNUTÝCH SUBJEKTEM ÚDAJŮ A DOPLNĚNÍ FORMULÁŘE ŽÁDOSTI O POSKYTNUTÍ REFERENČNÍCH ÚDAJŮ JINÉ (TŘETÍ) OSOBĚ O DALŠÍ IDENTIFIKAČNÍ ÚDAJE

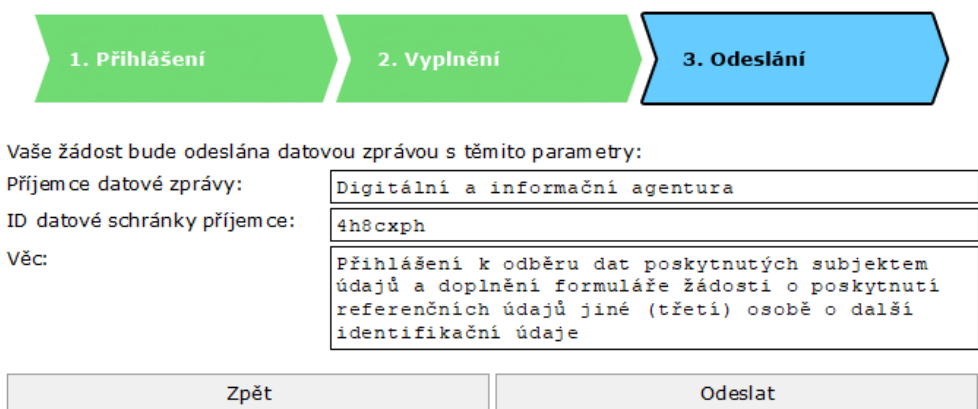

Tlačítkem "Odeslat" se elektronická zpráva odešle do datové schránky příjemce Digitální a informační agentury s uvedením ID odeslané zprávy.

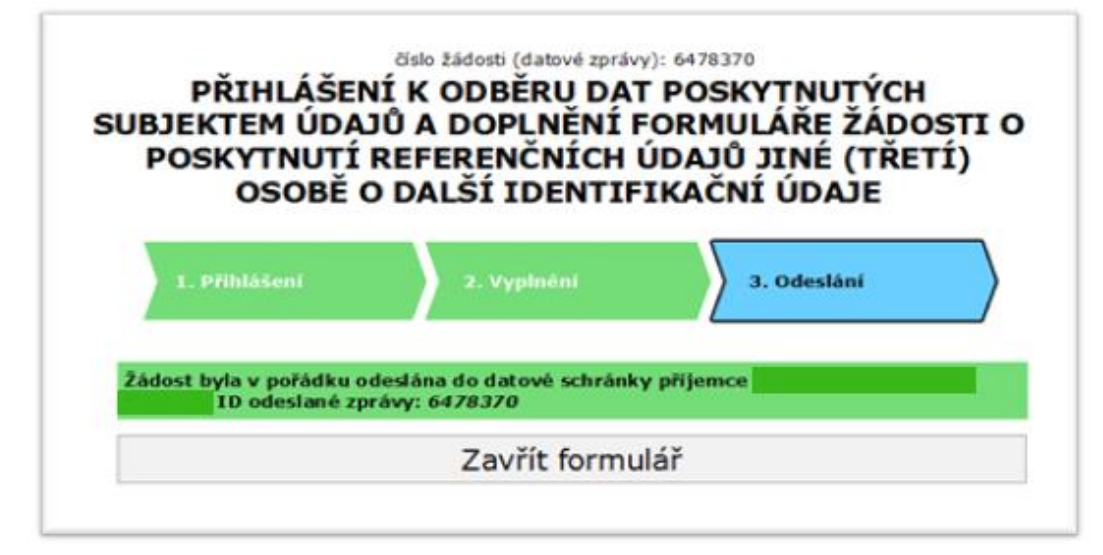

### POSTUP PŘI VYŘÍZENÍ ŽÁDOSTI:

Odeslanou žádost vyřizuje Digitální a informační agentura nejpozději do následujícího pracovního dne. Jiná osoba je informována o schválení či zamítnutí žádosti datovou zprávou. V případě že Vám nebude zaslána do uvedené doby informace o vyřízení, můžete kontaktovat Service Desk Digitální [a informační agentury](https://www.szrcr.cz/cs/sluzby/spravci-a-vyvojari/service-desk-spravy-zakladnich-registru).

Žádost je zamítnuta například z důvodu,že již existuje jiná schválená žádost od téhož subjektu nebo, kdy textace obsahuje některé nedostatky (překlepy, pravopisné chyby apod.).

V opačném případě je žádost schválena a jiná osoba zařazena do [seznamu subjektů,](https://www.szrcr.cz/cs/sluzby/obcan-a-podnikatel/seznam-prihlasenych-k-odberu-dat) kteří se přihlásili k odběru. Od této chvíle mohou subjekty údajů (fyzické osoby) poskytovat údaje z registru obyvatel přihlášené osobě.